2018/05/15 16:47

## As explained in the plugins

The easiest way to enable a plugin for the system is to upload the package containing it.

• The easiest way is going to the releases tab in github and looking for the package releases releases, that should work with the most stable packages

- You can download all the repository as a zip file in the repo main page here
  - Uncompress the zip file
  - Every folder will be a plugin in its own that has to be upload separately
  - tar -czf mailman.tgz Mailman/
- You can upload the whole unzipped directory into
  - /var/www/imscp/gui/plugins/

From

https://wiki.i-mscp.net/ - i-MSCP Documentation

Permanent link:

https://wiki.i-mscp.net/doku.php?id=plugins:plugin\_packing&rev=1389688033

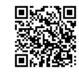

Last update: 2014/01/14 08:27